## You Will Excel with iXL! Extra Credit Option

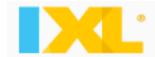

- ★ Visit <a href="http://www.ixl.com/math/geometry">http://www.ixl.com/math/geometry</a>. This website will allow you to complete 20 practice problems per day, per browser for FREE. For example, each day you can work on 20 problems on Internet Explorer and another 20 problems on Google Chrome if you have both web browsers!
- \* To earn extra credit, choose a topic and earn a "Smart Score" of at least 80%. Screen shot your score, as well as the last problem you completed, and email it to me or print the page out. Hand in or email your Smart Scores at ANY time throughout the marking period. Depending on the number of Smart Scores you hand in by the last day of the marking period, as well as the level of difficulty of the topics you chose, you will earn extra credit points! ©
  - ★Here's an example of an acceptable screen shot:

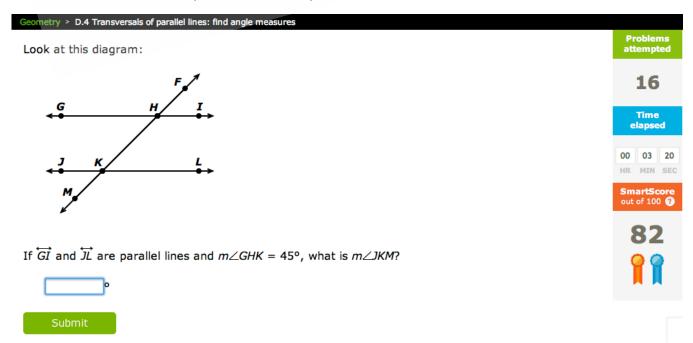

- \* You may choose any high school topic you wish, but I suggest working on anything under any topics for the current marking period. Please be aware that your Smart Score resets when you switch topics!
- ★ Lalso suggest having scrap paper available for you to write your work on before entering your answer online (the same way you should with TenMarks). Remember to read the explanations for any questions you answer incorrectly, and let me know if you have any questions. HAVE FUN WITH THIS! ©